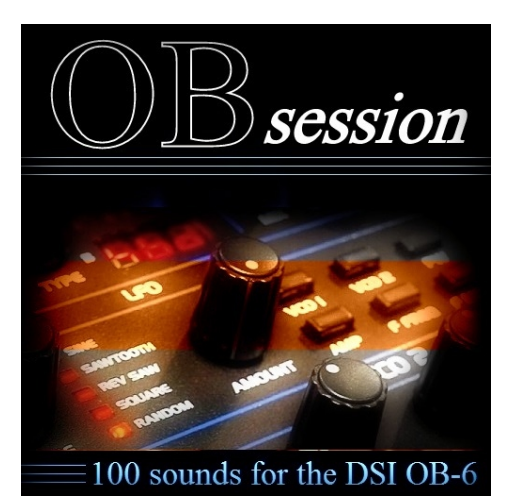

## OBsession : 100 programs for OB6/OB6 desktop Coyote14 : Sound Designer

OBsession is made of 100 programs : all types of sounds are represented, bass, pads, leads, special FX, Arpeggio, Brass...in different styles, allowing you to compose complete tracks.

Why OBsession, as the OB6 already contains 500 patches ? Well, OB6 was designed to recreate (not emulate!) famous Oberheim Synthesizers from the OB serie. And this is a really successful recreation, as OB6 offers classic Oberheim synth textures.

But OB6 deserves much more in our opinion : Sub osc, distortion, FX, velocity sens, sequencer...are additional features (compared to classic OB's) among others that offer many opportunities to build different sounds. If OBsession includes somes classics tones, it is foremost made of modern tones that today's tracks needs. So, enjoy these « 2017 Oberheim sounds » and give proof that Oberheim synths deliver intemporal synth sounds !

## How to load OBsession in your OB6/OB6 desktop ?

Before any loading attempt, it is safer to save your own programs stored in your OB6. For this purpose, please refer to the page 59 of your manual. **OBsession** contains 5 Sysex files, all 5 files being made of the same 100 programs (SYX files), each being dedicated to be loaded in the user bank of your choice (from 0 to 4). The suffix in the file's name indicates the program numbers that will be overwritten in the OB6 user bank. You don't have to load all 5 files, only load the file corresponding to the destination user slot of your choice.

OBsession is a Sysex File (OBsession.syx), so you will need a sysex handler software. C6 by Elektron is one of the most reliable, but any other sysex software will make the deal (MIDIOx, etc). On your OB6, first select which connectivity will be used to transfer your Sysex : you can choose between classic MIDI ports or USB port. Selecting USB or MIDI port is detailed in your OB6 manual, page 59, paragraph 1&2. Plug your cable accordingly between your computer and your OB6.

Once your MIDI port is chosen, in your Sysex software, make sure the output port corresponds to your OB6 input port. Open OBsession.syx in the Sysex file handler, and press « send ». A few seconds are required for the OB6 to load one patch after the other (at this step, you should see program number incrementing on your LCD OB6 screen). That's it ! OBsession programs are loaded in your OB6 and you can play them right now !

For any matter/support need, please send an Email to [coyote14@club-internet.fr](mailto:coyote14@club-internet.fr) : you should receive an answen within a day.

The Barbandco team hopes you will enjoy your OBsession programs !